## KINDAI ID通知書のダウンロード方法(マニュアル)

## 1.PCからの操作

ブラウザよりウカロ(UCARO)サイトへアクセスします。「<https://www.ucaro.net/>」

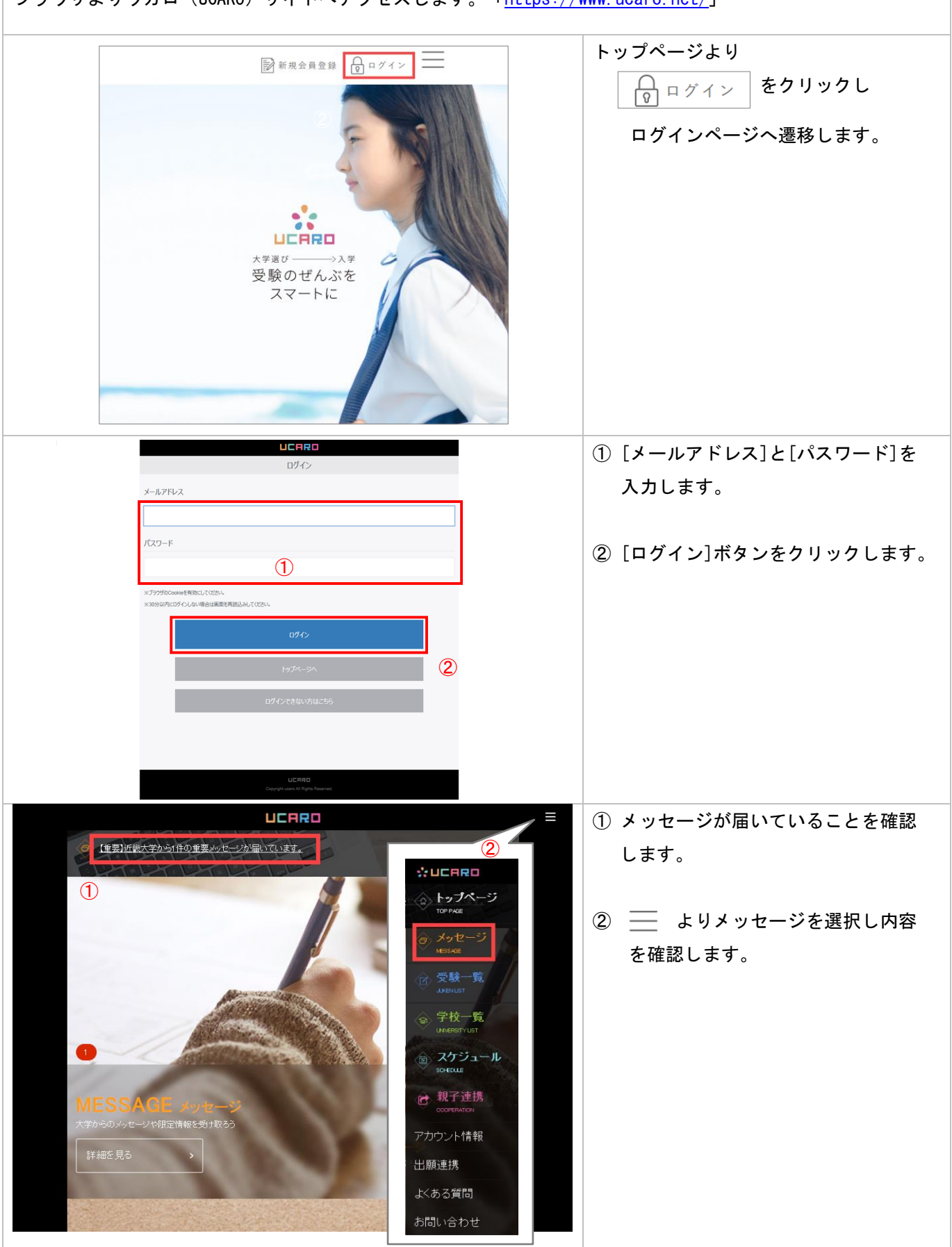

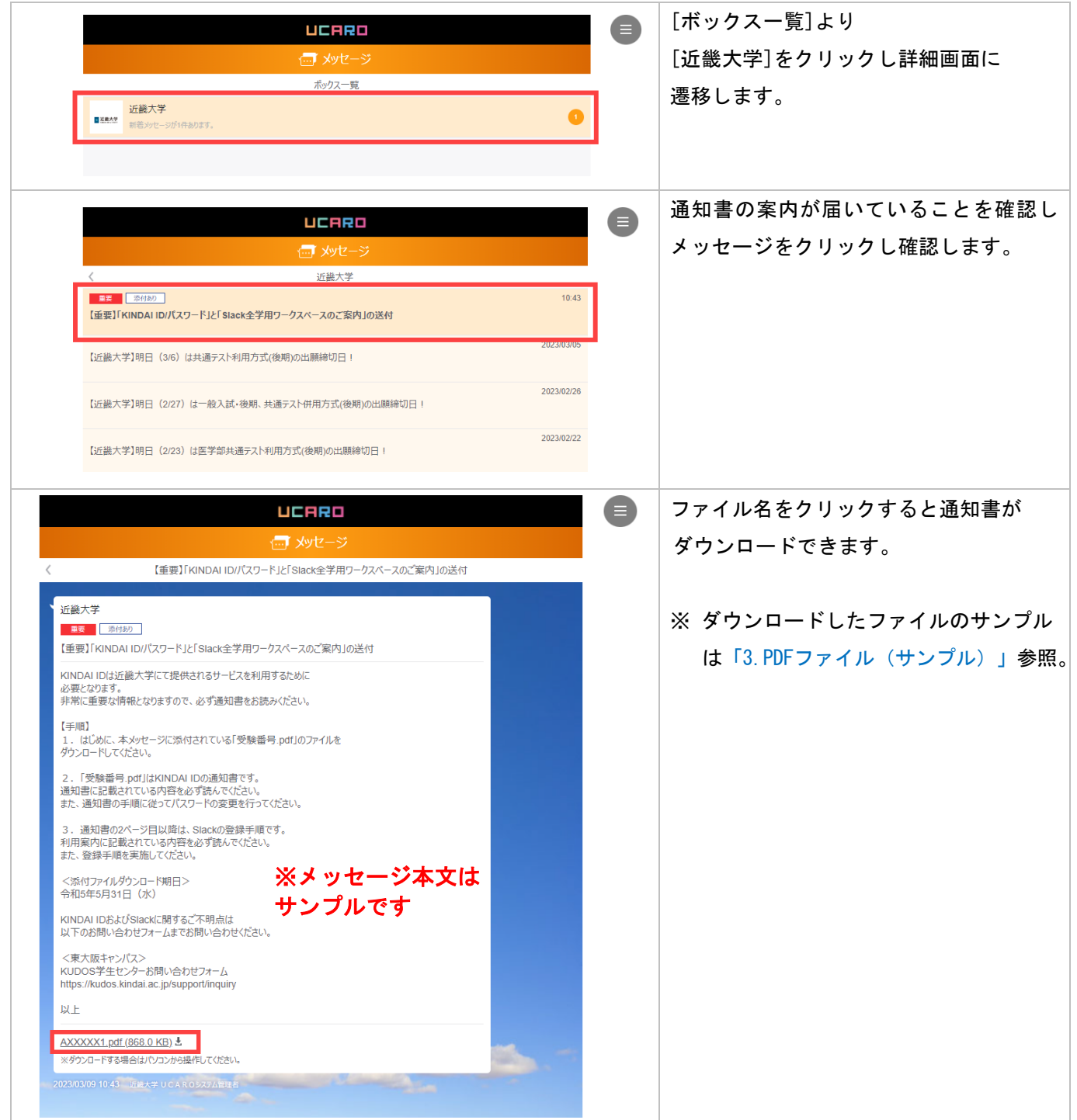

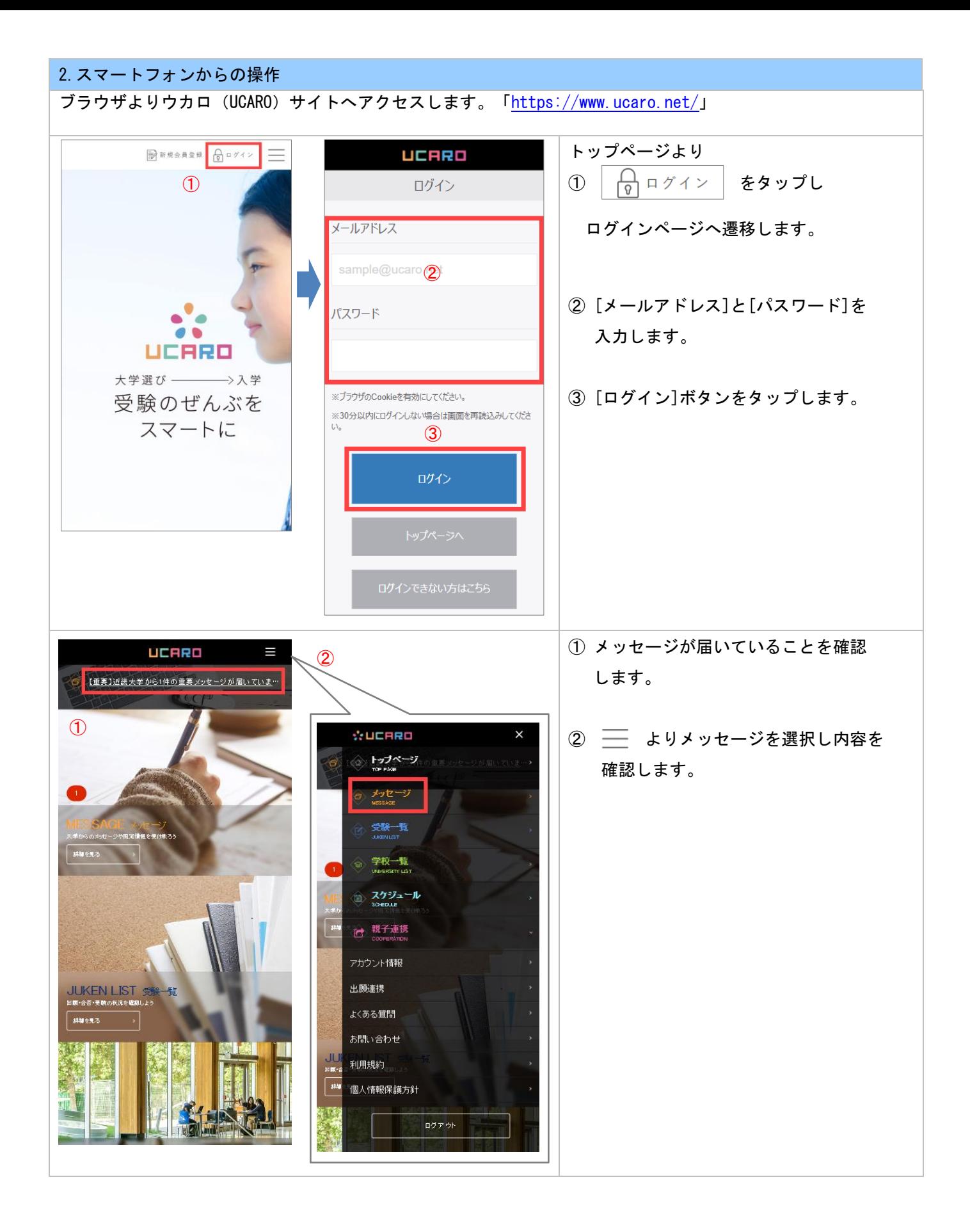

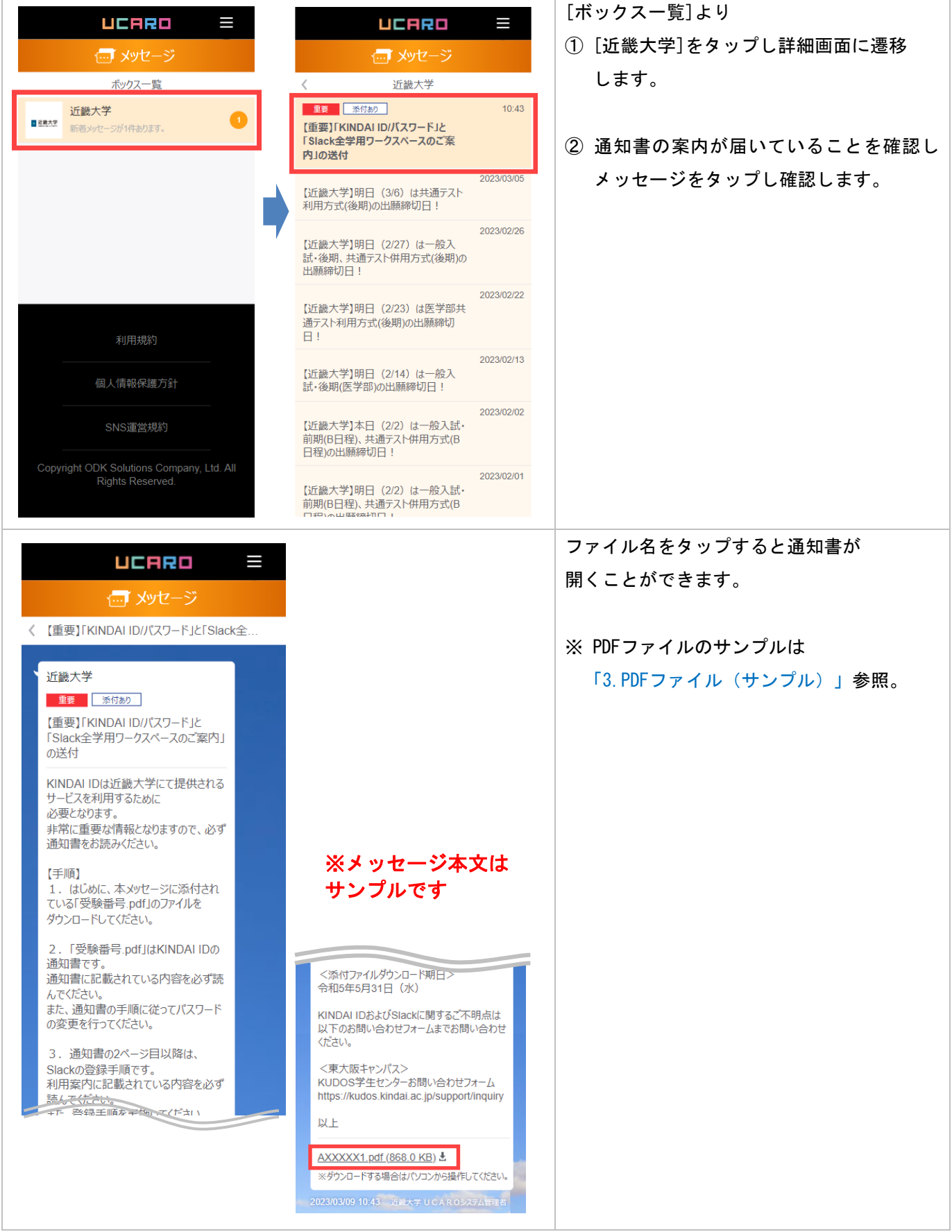

## 3.PDFファイル(サンプル) 1ページ目に「KINDAI ID、パスワード、メールアドレス」の記載があり 2ページ目以降にSlackの利用案内があります。 ※ 下記PDFファイルは東大阪キャンパスのサンプルです。各所属キャンパス毎に通知書の内容 (問い合わせ先等)が異なります。  $43877041$ 法学部 法律学科 **231XXXXXXX** \*>ダイ タロウ<br>近大 太郎 総 【KINDAI ID」通知書 下記の通りユーザ ID およびパスワードを発行いたします - ト記の通りユーザ IDおよしハスソートを発行いたします。<br>本ユーザ IDおよびパスワードは、近畿大学にて提供されるインターネットを利用した、学生向け Web サービス<br>や授業で情報処理施設等を利用する際に必要となります。<br>「学校法人近畿大学 情報システム利用ガイドライン(下記 QR 参照)」をお読みいただき、ご利用ください。 **i** slack **KINDAI**  $\mathscr{L}$ UNIVERSITY KINDAI ID (教育系ユーザ ID) 231XXXXXXX xxxxxxxx 初期パスワード Slack全学用ワークスペースのご案内 電子メールアドレス (Kindai Mail) 231XXXXXXa@kindai.ac.jp 1. 最初に「初期パスワードの変更」を、<u>必ず実施してください</u><br>
☆ 初期パスワードをそのまま利用していると、この通知書を無くしたり盗まれたりした場合に、<br>
※ 初期パスワードをそのまま利用していると、この通知書を無くしたり盗まれたりした場合に、<br>
10を不正利用されてし、「企業風」の Neb ペニック」の観点から、初期パスワードに変更する<br>
ダ 「ダスワード管理について(α 参照)」の Neb ペニック」動画を参照し「KINDAI 新入生の皆さん、ご入学おめでとうございます。 近畿大学では、コミュニケーションツールとしてSlackを活用しています。 Slackを使えば、テキスト、音声、動画を送り合うことだけでな 音声通話やビデオ通話で学生同士が自由にコミュニーケーションをとることができます。 IT企業に限らず数多くの企業が利用しているものですので、 使い方をマスターしておくことで、就職してからも役立つことがあるかと思います。 <sub>にセングを</sub>マスターしていること、、<sub>お願い</sub>していっちの改正しているのかと思います。<br>学生のうちにどんどん活用して、使いこなせるようにつりましょう!<br>Slackでは、メンバー同士でしょう。<br>アークスペースの中には、話し合うテーマごとにいくつも「**チャンネル」**があります。<br>近畿大学のすべての学生と数職員が参加している全学用ワークスペースを使って、 3. パスワードを忘れてしまった場合について<br>☆ 万が一パスワードを忘れてしまった場合、学生証を持参のうえ、以下の INFORMATION にて通知書<br>の再発行手続をしてください。 ・KUDOS1 階 · B館3階 · C館3階 · G館3階 · 18号館4階 · 21号館6階 · 38号館2階 **4. ユーザ ID に関するお問合せ先**<br>KUDOS 学生センター(情報処理教育棟(KUDOS)1 階 INFORMATION]<br>KUDOS WEB お問い合わせフォーム:<u>https://kudos.kindai.ac.jp/support/inquiry</u> 授業関連のチャンネルや大学からのアナウンスチャンネルで重要な情報をゲット  $L \neq L \neq 3$ 全学用ワークスペースに参加すると、メディア授業に関する案内や各キャンパス、 学部からのアナウンスを受け取る方法の案内メ <sub>次ページの手順を参考に</sub>全学用ワークスペースに必ず参加してください。 授業のデータ送ってほしい! .<br>※ CO将業務事業種  $E_0$  (i) KINDAI ID 設定 情報システム利用 パスワード管理 2段階認証に zi Aのxシバー<br>発表のサポートありがとうございました。<br>反応はすごかったです。 ガイドライン 変更 Web について 反DG4チビかつだくす。<br>- 近大花子 10:31<br>成状花子 10:31<br>風読プレゼンテーションです。<br>最読プレゼンテーションです。<br>見たい方はどうぞ。 授業チャンネルで<br>質問してみる! Á 3 リリース発表の企画 授業に関することだけではなく遊びの約束や<br>同じ趣味を持つ仲間のグループを作ったり、使い方は様々です! RROOM